## **Implantar Histórico do Aluno**

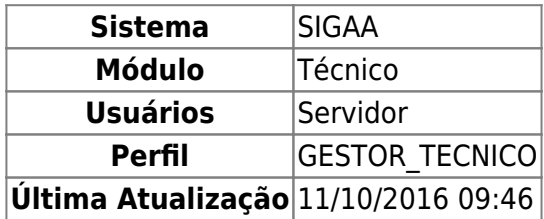

Esta funcionalidade permite que o usuário introduza uma disciplina no histórico do aluno. Esta disciplina já deve ter sido paga pelo aluno, pois o usuário deverá informar se o discente foi aprovado, reprovado ou reprovado por falta, entre outras opções.

O servidor poderá implantar histórico do aluno do ensino técnico acessando: SIGAA → Módulos → Técnico → Aluno → Notas/Retificações → Implantar Histórico do Aluno .

A página de busca a seguir será exibida:

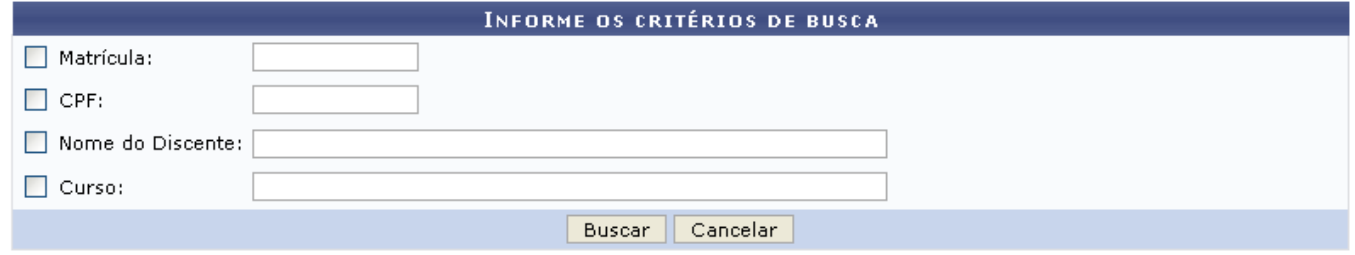

Para realizar a busca é necessário informar um ou mais dos critérios abaixo:

- Matrícula:
- $\bullet$  CPF:
- Nome do Discente:
- Curso;

Caso desista da operação, clique em *Cancelar*. Será exibida uma caixa de diálogo, confirme a operação clicando em *OK*. Está operação é válida para todas as telas que a contenham.

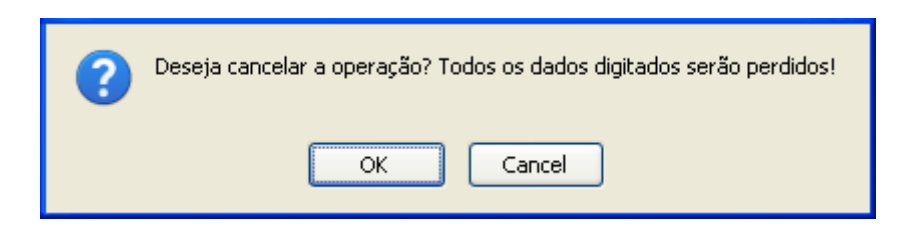

Para dar continuidade à busca, clique em *Buscar*, após preencher os campos necessários.

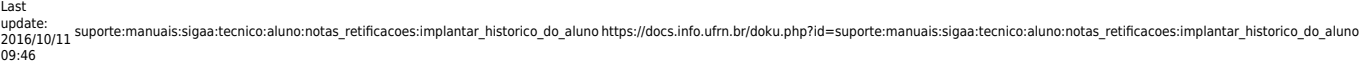

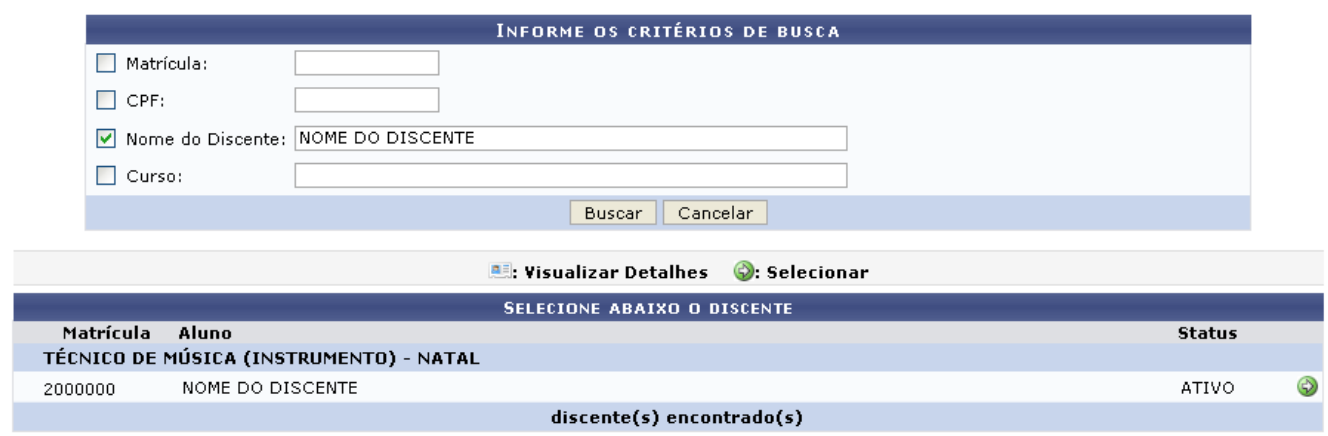

Paraselecionar o discente, clique no ícone .

Será exibida a página para a Implantação de Histórico.

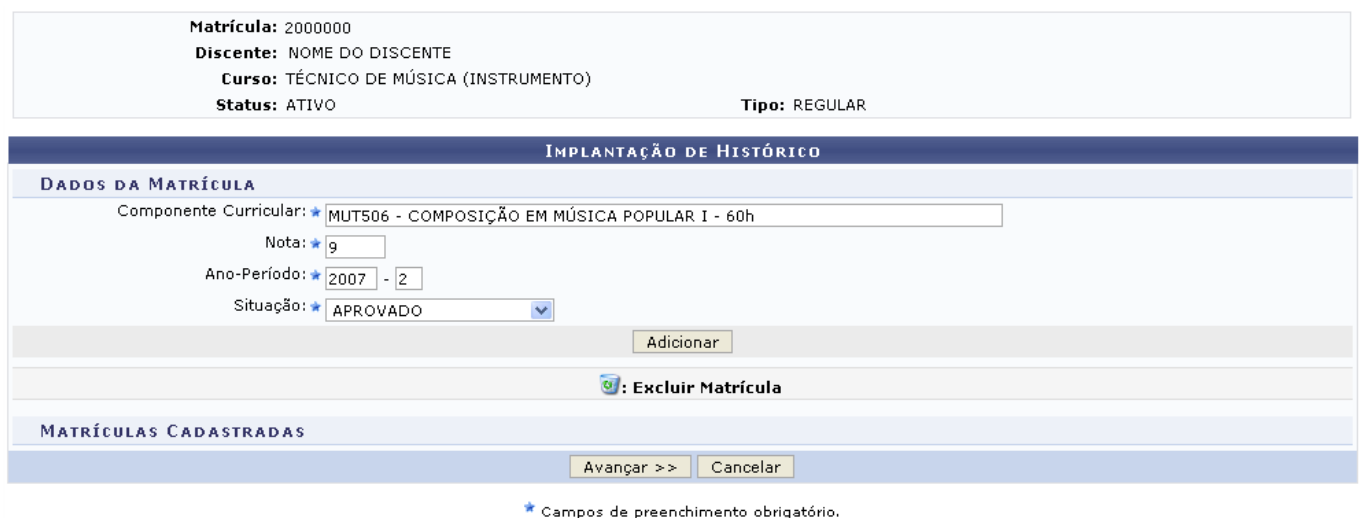

Deverão ser preenchidos os campos:

- Componente Curricular;
- Nota;
- Ano-Período;
- Situação, que pode ser: APROVADO, CUMPRIU, DISPENSADO, TRANSFERIDO, TRANCADO, REPROVADO POR FALTA, REPROVADO.

Exemplificamos com Componente Curricular MUT309 - PERCEPÇÃO III - 30h, Nota 9, Ano-Período 2007.2 e Situação APROVADO.

Após informar todos os dados necessários, clique em *Adicionar*.

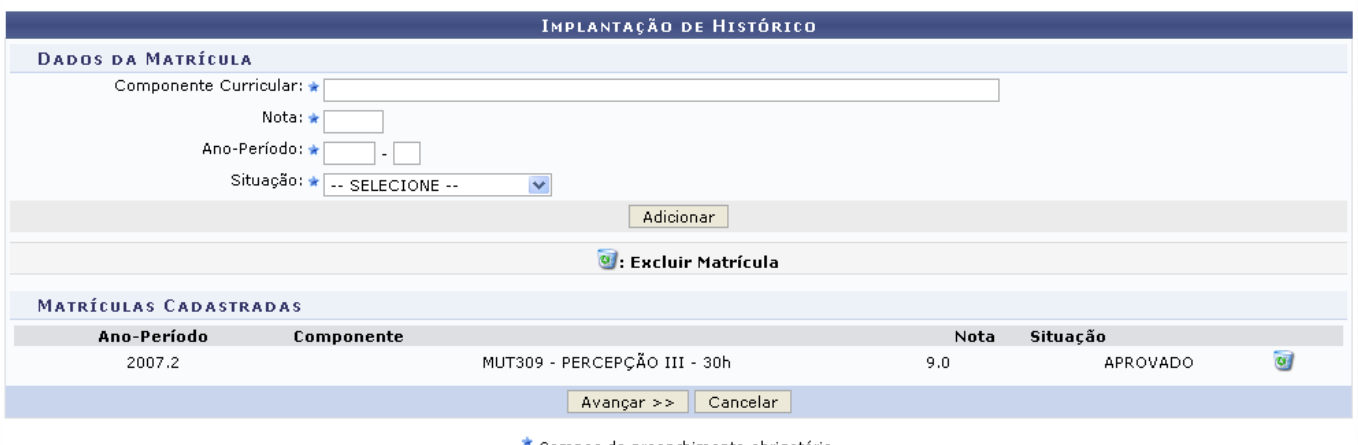

 $\star$  Campos de preenchimento obrigatório.

O Componente Curricular passará para a parte de Matrículas Cadastradas. Caso queria adicionar mais componentes curriculares, repita o processo acima.

Casoqueria Excluir Matrícula, clique no ícone

Para dar continuidade , clique em *Avançar*.

Será exibida a página com as Matrículas Cadastradas.

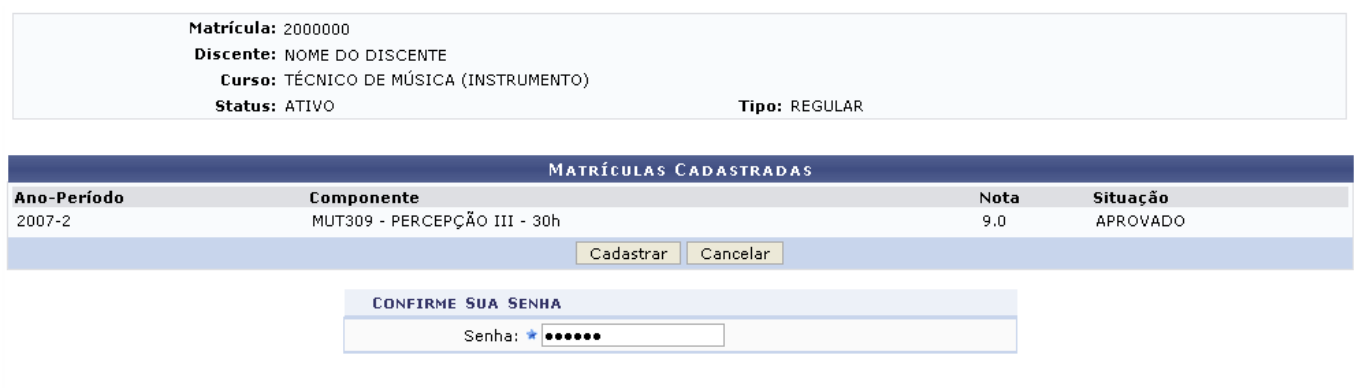

**Ensino Técnico** 

Confirme sua Senha de acesso ao SIGAA e clique em *Cadastrar*. A mensagem de sucesso será visualizada.

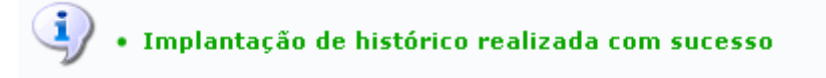

## **Bom Trabalho!**

[<< Voltar - Manuais do SIGAA](https://docs.info.ufrn.br/doku.php?id=suporte:manuais:sigaa:lista#tecnico)

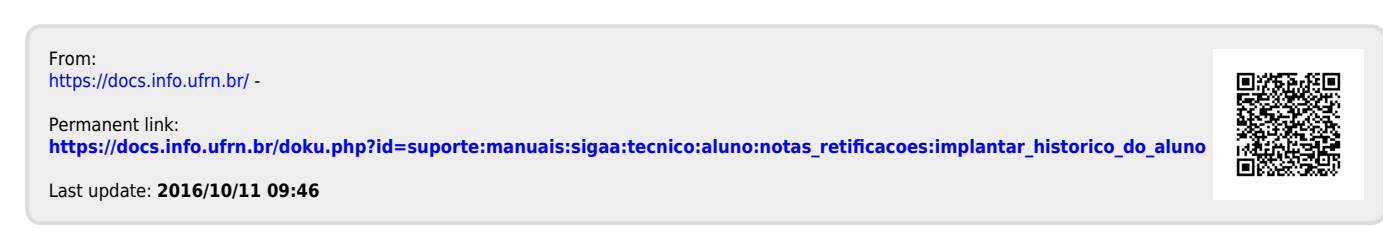